# EtherCAT Master Firmwear Update Manual

English

Ver. 1.0.0, OCT. 2018

#### WARRANTY

All products manufactured by ICP DAS are warranted against defective materials for a period of one year from the date of delivery to the original purchaser.

#### WARNING

ICP DAS assumes no liability for damages consequent to the use of this product. ICP DAS reserves the right to change this manual at any time without notice. The information furnished by ICP DAS is believed to be accurate and reliable. However, no responsibility is assumed by ICP DAS for its use, nor for any infringements of patents or other rights of third parties resulting from its use.

#### COPYRIGHT

Copyright © 2017 by ICP DAS. All rights are reserved.

#### TRADEMARK

Names are used for identification only and may be registered trademarks of their respective companies.

#### CONTACT US

If you have any questions, please feel free to contact us via email at:

service@icpdas.com; service.icpdas@gmail.com

#### SUPPORT

ECAT-M801-8AX ECAT-M801-16AX ECAT-M801-32AX ECAT-M801-8AX/S ECAT-M801-16AX/S ECAT-M801-32AX/S

## Contents

| 1.1. | Update FirmWare  | .3 |
|------|------------------|----|
| 1.1. | Opdate Filliware | •  |

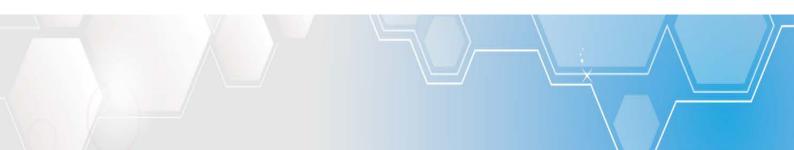

### 1.1. Update FirmWare

Warning: If the current ECAT-M801 FirmWare Ver. is 1.0.10 or below, Please follow the steps

#### below and update twice.

- (1) Install windows driver
- (2) Open C:\icpdas\Ecat-M801\UpdateFirmware\Update\_firmware.exe

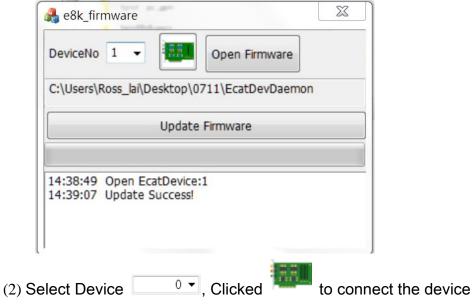

(3) Clicked "Open Firmware", choose "EcatDevDaemon", Clicked "open file"

| DeviceNo 1 - Open Firmware | 🛃 開啟舊檔                                                                                                    | × * *                                            |
|----------------------------|----------------------------------------------------------------------------------------------------|--------------------------------------------------|
|                            | - ○○ ▽ 🕌 ▶ 煤體櫃 ▶ 文件 ▶ VR ▶                                                                                                    | <ul> <li>- 4,</li></ul>                          |
| Update Firmware            | 組合管理 ▼ 新増資料夾                                                                                                    | III 🕶 🗐 🔞                                        |
| 4:24:17 Open EcatDevice:1  | <ul> <li>● 下載</li> <li>● 不載</li> <li>● 不載</li> <li>● 「「」</li> <li>● 「」</li> <li>● ● ● ● ● ● ● ● ● ● ● ● ● ● ● ●</li></ul> | nclose<br>ol-master                              |
|                            | ▼ 《 IIII<br>檀客名稱(N): EcatDevDaemon                                                                                                    | ▼ Firmware files (EcatDevDaemon) ▼<br>開設簽福(O) 取消 |

(4) Clicked "Update Firmware", update success

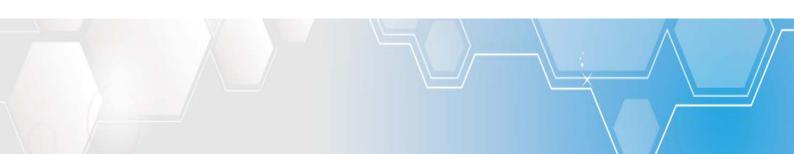